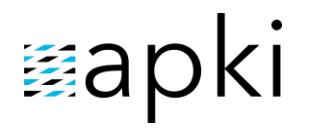

## **20 Systém ochrany osamocených** pracovníků (LWPS)

## **Obsah**

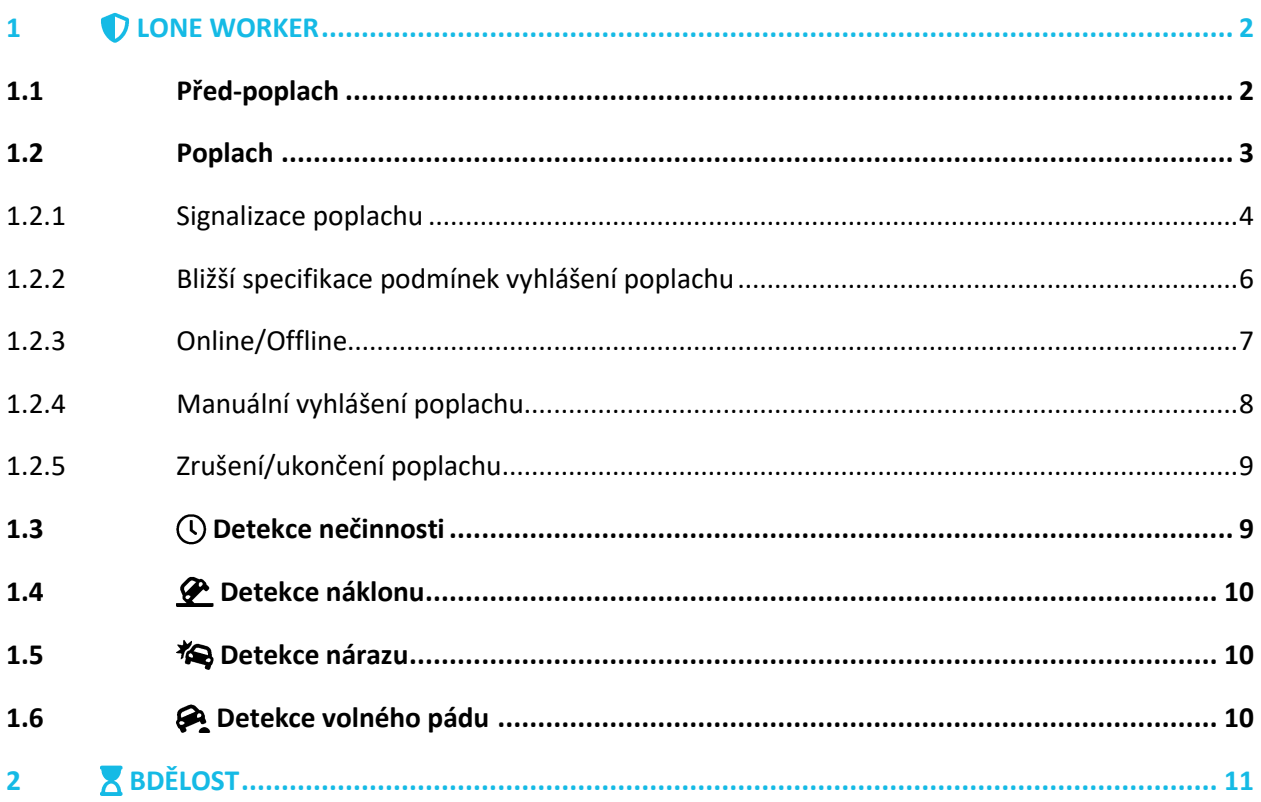

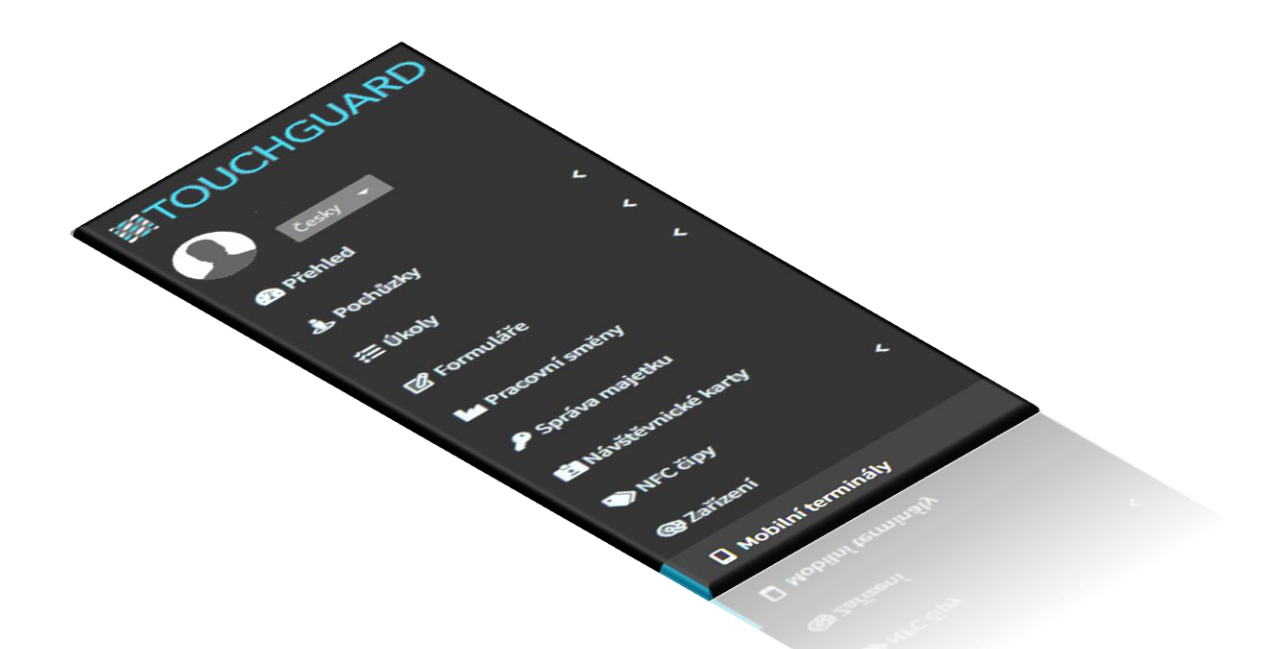

V rámci nabízené služby – *Systém ochrany osamocených pracovníků (LWPS)* – nabízí aplikace TouchGuard funkce  $\bigcirc$  Lone Worker a  $\bigtimes$  Bdělost. Možnosti nastavení jednotlivých funkcí najdete v sekci  $\Box$  Mobilní terminály  $\rightarrow \clubsuit$  Bezpečnost. Zde si můžete nadefinovat, na základě nabízených možností, za jakých podmínek chcete, aby na mobilním terminálu došlo k vyhlášení automatického poplachu v rámci monitoringu a ochrany osamocených pracovníků.

## <span id="page-1-0"></span>**1 LONE WORKER**

Funkce je nastavena pro monitoring neobvyklých událostí, jakými jsou – *detekce nečinnosti, náklonu, nárazu a volného pádu*. Zmíněné situace je možné libovolně kombinovat, aby vyhovovaly Vašim požadavkům. Ve chvíli, kdy dojde ke splnění nadefinovaných podmínek, u výše zmíněných situací, na mobilním terminálu se automaticky spustí nejdříve zvuková signalizace *před-poplachu* a následně se vyvolá *poplach*.

### <span id="page-1-1"></span>**1.1 Před-poplach**

Je časový úsek, kdy má uživatel mobilního terminálu možnost stornovat vyvolaný poplach, a to proto, že ve skutečnosti není opodstatněný – např. u detekce nečinnosti – uživatel mobilního terminálu se v rámci přestávky posadí na židli, sundá terminál z opasku a položí jej na stůl. Tím ustane uživatelův pohyb. Systém vyhodnotí nečinnost, a spustí před-poplach. V takové chvíli, došlo ke splnění nadefinovaných podmínek pro spuštění poplachu (kupříkladu spuštění po 5 minutách nečinnosti), ale není žádoucí, aby byl proces poplachu dokončen, protože pracovník není v ohrožení. Před-poplach má nastavenou délku trvání (obvykle 30–60 vteřin). Po tuto dobu lze před-alarm stornovat stisknutím tlačítka na displeji mobilního terminálu. Jakmile doběhne čas před-alarmu do 0, vyhlásí telefon automaticky poplach.

■96% ①10:21 Vyvoláním před-poplachu dojde **Bedřich Třetí** ke změně obrazovky mobilního terminálu – objeví se alarmové Čas zbývající do vyhlášení tlačítko a přehrává se zvuková poplachu signalizace před-poplachu. Alarmové tlačítko s odpočtem času. Po jeho stisknutí se vyhlášený předpoplach zruší

#### **1 Před-poplach na mobilním terminálu**

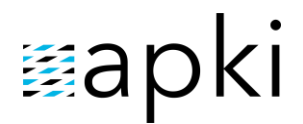

#### Délka před-poplachu:

- délku si nastavujete dle vlastní potřeby, v následujícím okně

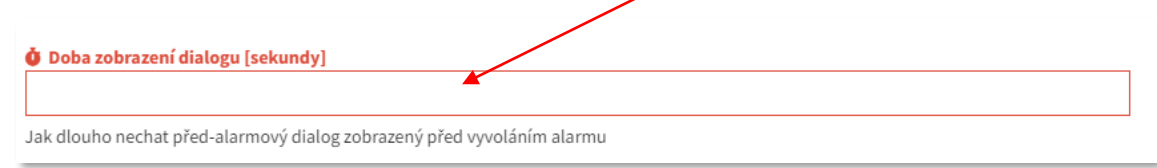

- nastavuje se při volbě každé z nabízených detekcí

**Upozornění:** V případě, že se rozhodnete mít aktivních více možností detekce (např. nečinnosti a náklonu) bude délka před-poplachu pro všechny tyto detekce stejná.

#### <span id="page-2-0"></span>**1.2 Poplach**

Nastane automaticky, pokud uživatel neukončí spuštěný před-poplach. V tu chvíli se mobilní terminál dostane do tzv. alarmovém stavu. *To se projevuje červeně zbarveným pruhem v aplikaci a ukončením zvukové signalizace.*

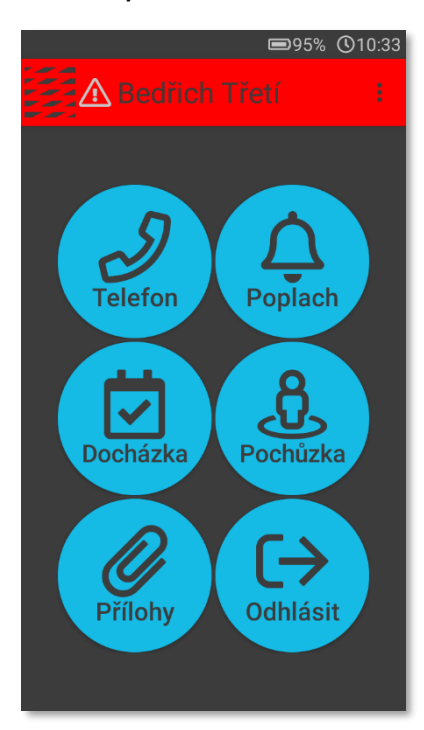

#### **2 Alarmový stav na mobilním terminálu**

### <span id="page-3-0"></span>**1.2.1 Signalizace poplachu**

Jinými slovy, jakým způsobem se dozvíte, že byl vyvolán poplach. Systém nabízí tři možnosti oznámení o vyhlášeném poplachu:

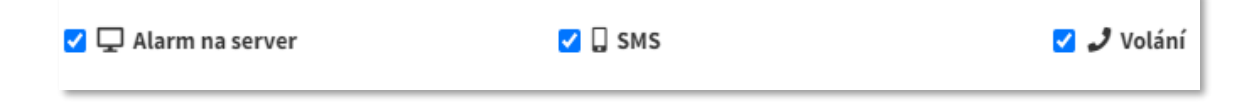

Uvedené možnosti lze libovolně kombinovat.

#### ▪ **Alarm na server**

Systém odešle datovou zprávu, o vyhlášeném poplachu, na server. Objeví se v sekci  $\bullet$  Přehled (tzv. dashboard – obr.3). V sekci  $\bullet$  Mapy je možné zobrazit aktuální polohu na mapě a zjistit, kde se mobilní terminál před vyhlášením poplachu pohyboval (obr.4).

**3 Sekce Přehled – upozornění, že byl vyvolán poplach**

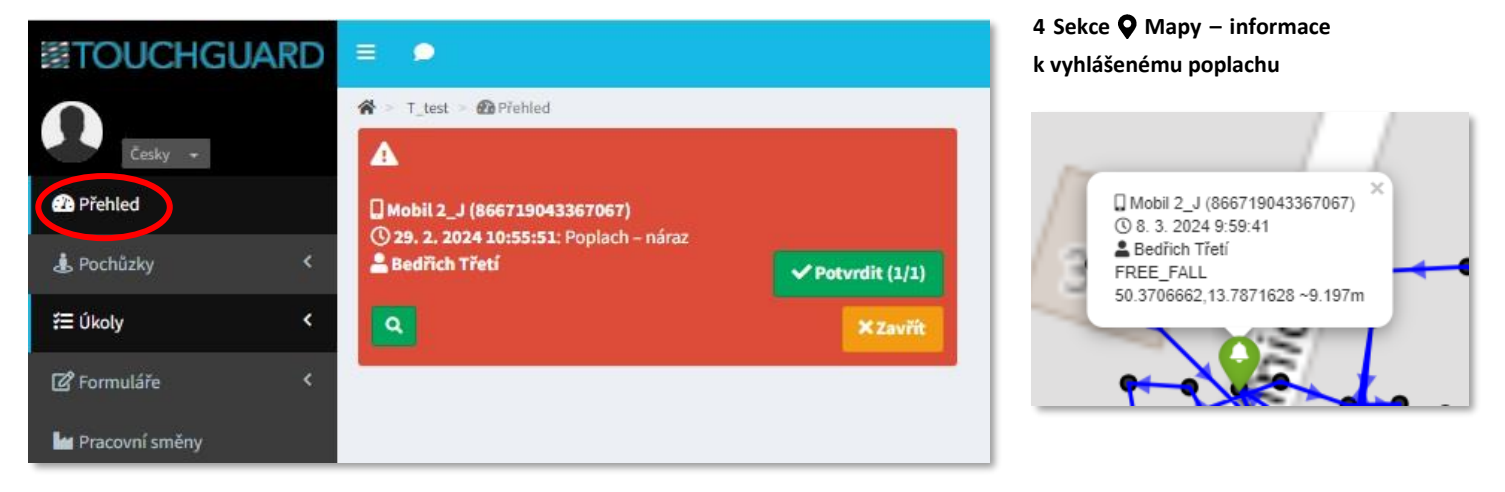

/!\ Bude-li zvolena tato možnost oznámení – Alarm na server a nebude-li zkombinována s žádnou z dalších dvou možností (SMS a Volání), je nezbytné myslet na to, že zvuková signalizace se operátorovi začne ozývat *pouze* ve chvíli, kdy bude mít spuštěnou webovou aplikaci TouchGuard a zároveň, musí mít na obrazovce otevřenou sekci  $\Omega$  Přehled. Pokud by operátor měl zrovna otevřenou jinou sekci, např.  $\mathbb{Z}$  Formuláře – dozví se o spuštěném poplachu až ve chvíli, když klikne na sekci <sup>2</sup>2 Přehled.

### ▪ **SMS**

Na Vámi zadaná telefonní čísla přijde SMS zpráva s oznámením o vyvolaném poplachu (obr. 6). SMS zpráva je v aplikaci předdefinována a obsahuje údaje o uživateli, co poplach způsobilo a GPS pozici. SMS zprávu obdrží všichni, kteří jsou v seznamu uvedení.

Seznam kontaktů pro zasílání SMS s informací o vyvolaném poplachu si vytvoříte:

- 1) kliknutím na tlačítko **H**
- 2) zadáte jméno
- 3) přidáte telefonní číslo

#### **5 Okno pro zadání údajů na odesílání SMS při poplachu**

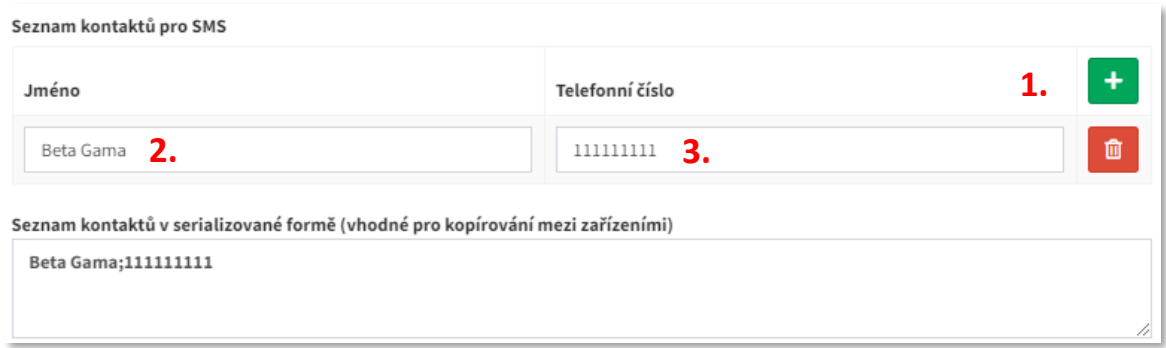

#### **6 Podoba SMS zprávy**

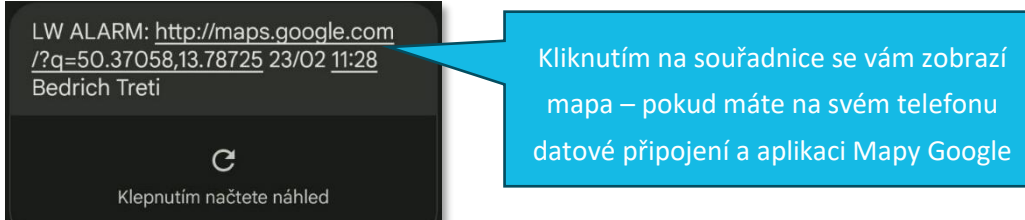

### ▪ **Volání**

Na základě vyhlášeného poplachu se mobilní terminál přepne na hlasitý odposlech a začne telefonovat na Vámi vybraná telefonní čísla. Terminál volá postupně na zadaná telefonní čísla, a to přesně v tom pořadí, v jakém si je do seznamu zadáte. Pokud telefonát nikdo nepřijme, zavolá mobilní terminál na telefonní číslo, které je druhé v pořadí. Podle Vámi nastaveného počtu opakování (obr.7), se bude volání opakovat do té doby, než některý z kontaktů telefonní hovor přijme.

13:10 四 % 章

Když terminál vytáčí jednotlivá tel.č., je zobrazeno červené tlačítko. Po stisknutí tlačítka se aplikace přepne do aplikace Telefon, kde je možné ukončit i aktuální hovor.

 $\mathbb{C}$   $\mathbb{C}$   $\mathbb{C}$ 

## **Napki**

Seznam kontaktů pro volání si vytvoříte stejným způsobem, jako je výše uvedený postup pro založení seznamu kontaktů na odesílání SMS zpráv.

#### **7 Okna pro zadání kontaktů a počtu opakování hovorů**

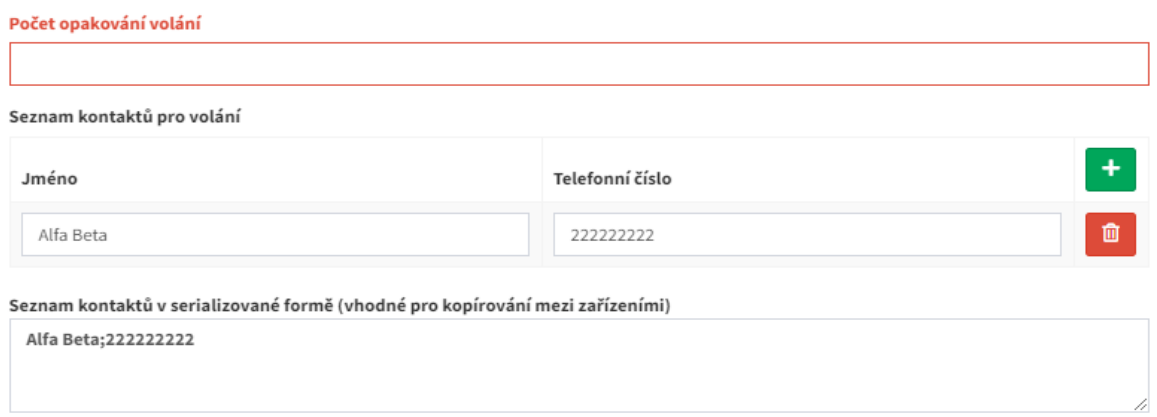

Možnosti oznámení poplachu lze kombinovat. Pozor však u možnosti SMS, ta přijde pouze, pokud nastane poplach u *Přihlášeného uživatele*, ve chvíli, kdy uživatel nebude přihlášen, dojde ke spuštění poplachu v podobě Alarmu na server a Volání (pokud budou aktivní), ale SMS nebude odeslána, ani když bude aktivní!

### <span id="page-5-0"></span>**1.2.2 Bližší specifikace podmínek vyhlášení poplachu**

Je možné si určit, za jakých dalších okolností, v rámci navolených detekcí, má dojít ke spuštění předpoplachu, potažmo poplachu. Nabízené možnosti jsou následující:

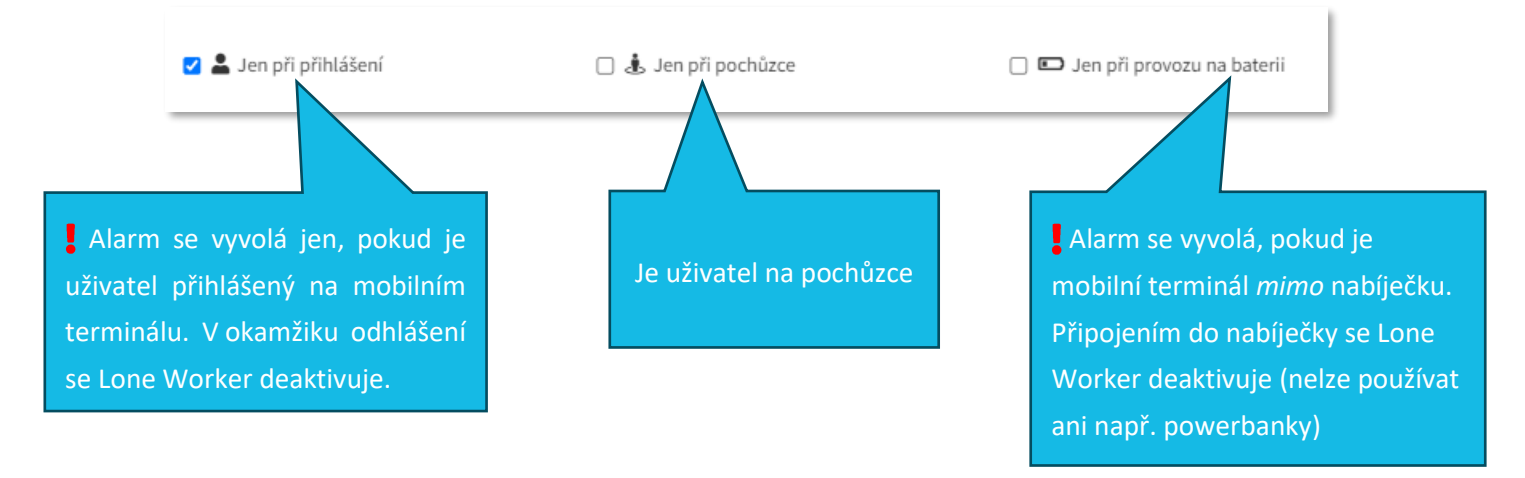

Pokud v této části není zaškrtnutá žádná z možností, systém vyhodnotí, že nemá žádná další specifická nastavení a poplach vyvolá ve chvíli, kdy dojde ke splnění nastavených podmínek u jednotlivých detekcí viz body 1.3. – 1.6. Bez ohledu na přihlášení uživatele nebo způsobu provozu

baterie. Doporučujeme, aby se uživatelé vždy na mobilním terminál přihlásili – je tím zajištěná plná funkčnost aplikace.

## <span id="page-6-0"></span>**1.2.3 Online/Offline mobilní terminál**

Funkce Lone Worker nabízí možnost nastavení komunikace serveru a mobilního teminálu:

#### **8 Možnosti nastavení komunikace – mobilní terminál a server**

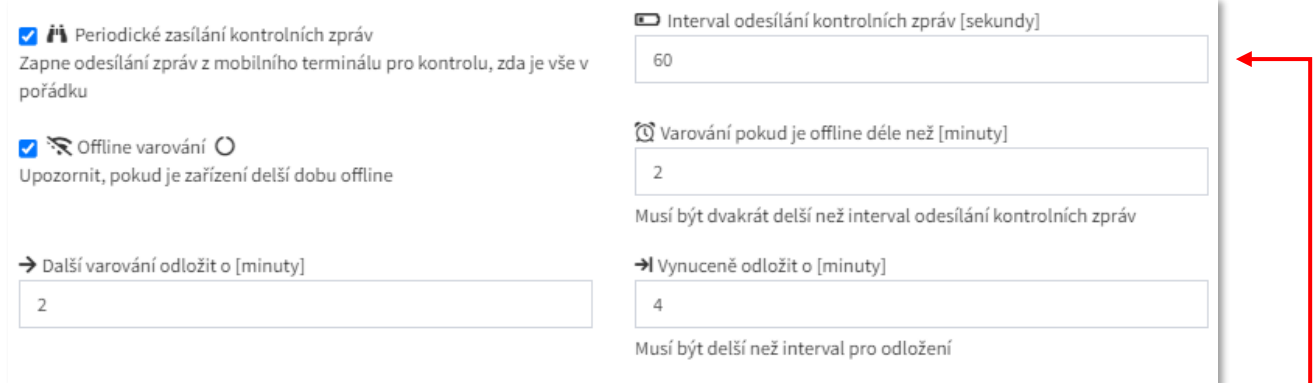

#### ▪ **Periodické zasílání kontrolních zpráv**

Zapnutím této funkce zahájíte periodickou komunikaci mezi mobilním terminálem a serverem. Pokud mobilní terminál ztratí internetové připojení, objeví se informace v sekci Záznam: *Loneworker zařízení není dostupné.* Délku intervalu, po jehož uplynutí bude na server informace odeslána, si nastavíte dle vlastního uvážení zde:

Je možné nastavit, aby systém, kromě zprávy v sekci  $\blacksquare$  Záznam, odeslal také  $\blacksquare$  Upozornění o tom, že terminál není připojen k žádné datové síti.

#### ▪ **Offline varování**

Zapnutím funkce zajistíte, že ve chvíli, kdy bude, po Vámi nastavenou dobu, mobilní terminál bez datového připojení, objeví se na jeho displeji následující upozornění:

> **9 Displej mobilního terminálu upozornění na ztrátu internetového připojení**

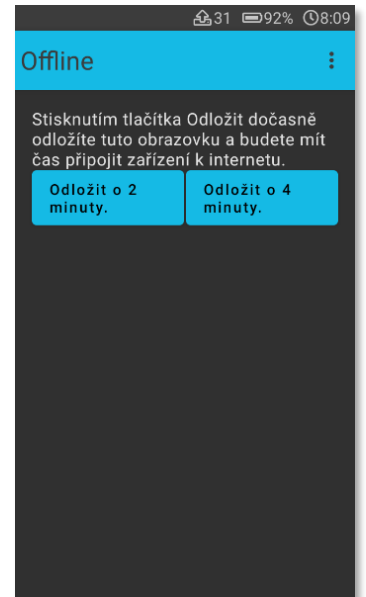

#### Odpovídá verzi 3.60

### <span id="page-7-0"></span>**1.2.4 Manuální vyhlášení poplachu**

Manuálně vyhlásit poplach lze dvěma způsoby:

- 1. Přes **ikonu Poplach** na displeji mobilního terminálu:
	- přidržet tak dlouho, dokud nedoběhne "ručička" do konce
	- ikonu  $\Delta$  Poplach si přidáte na plochu terminálu v sekci
	- Mobilní terminály Vzhled (více viz *návod Mobilní terminály*)

#### 2. **SOS hardwarovým tlačítkem:**

- terminály RG725 jsou vybaveny SOS hardwarovým tlačítkem
- stisknutím tlačítka na 2 vteřiny (spíše doporučujeme napočítat do tří) se ihned aktivuje poplach. To, že se podařilo vyhlásit poplach je signalizováno vibracemi telefonu a zároveň se aplikace zbarví do červena (tzv. alarmový stav).
- možnost užívání SOS tlačítka aktivujete v sekci n Mobilní terminály  $\bullet$  Funkce:

Povolením této funkce aktivujete možnost vyvolat alarm přes SOS hardwarové tlačítko.

Po zmáčknutí SOS tlačítka, terminál dvakrát zavibruje, nezbarví se do červena a odešle Alarm na server a SMS – pokud je to navolené. Telefonní hovor v tomto případě neuskuteční ani pokud tuto možnost máte pro automatický poplach povolenou.

Q A Povolit vyvolání alarmu hardwarovým tlačítkem Některá zařízení přejdou po vypnutí obrazovky do režimu spánku a deaktivují HW klíče.

 $\Box$   $\vec{z}$ z Zabránit uspání telefonu (zkracuje výdrž baterie)

#### √ ╳ Tichý alarm

V případě stisknutí SOS tlačítka, nebudou vytáčeny telefoní hovory a na mobilním terminálu nebude signalizován poplach.

TTC apki, s.r.o., Třebohostická 987/5, Strašnice, 100 00 Praha 10 8 tel.: +420 234 052 455, e-mail: info@apki.cz, www.apki.cz IČ: 19403429, DIČ: CZ19403429, společnost je zapsána v Obchodním rejstříku Městského soudu v Praze, spisová značka: C 386033

SOS tlačítko je na horní straně terminálu

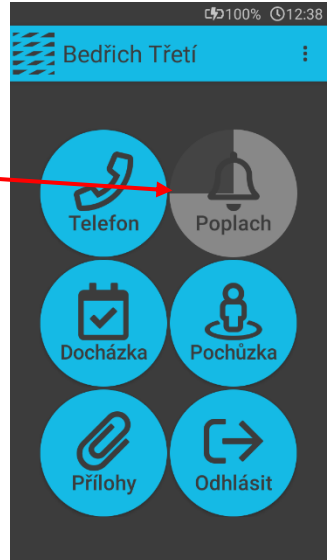

### <span id="page-8-0"></span>**1.2.5 Zrušení/ukončení poplachu**

Jak již bylo zmíněno, pokud dojde k vyhlášení poplachu, terminál se dostane do tzv. alarmového módu. To se projevuje červeně zbarveným pruhem v aplikaci.

Terminál v tomto stavu nevyhlásí další poplach stejného typu. Tedy pokud byl poplach vyhlášen Nečinností, další poplach typu Nečinnost se již nevyhlásí. Jiný typ poplachu být vyhlášen může.

Poplach lze zrušit:

- 1. Z webového rozhraní na [www.touchguard.app](http://www.touchguard.app/), pokud na to má uživatel oprávnění
- 2. Na serveru v sekci **Pa** Přehled kliknout na tlačítko potvrdit v Potvrdit (1/1)
- 3. Přímo z mobilního terminálu v kontextovém menu (3 tečky vpravo nahoře), položka "Zrušit všechny alarmy". Tuto volbu je třeba potvrdit PINem.

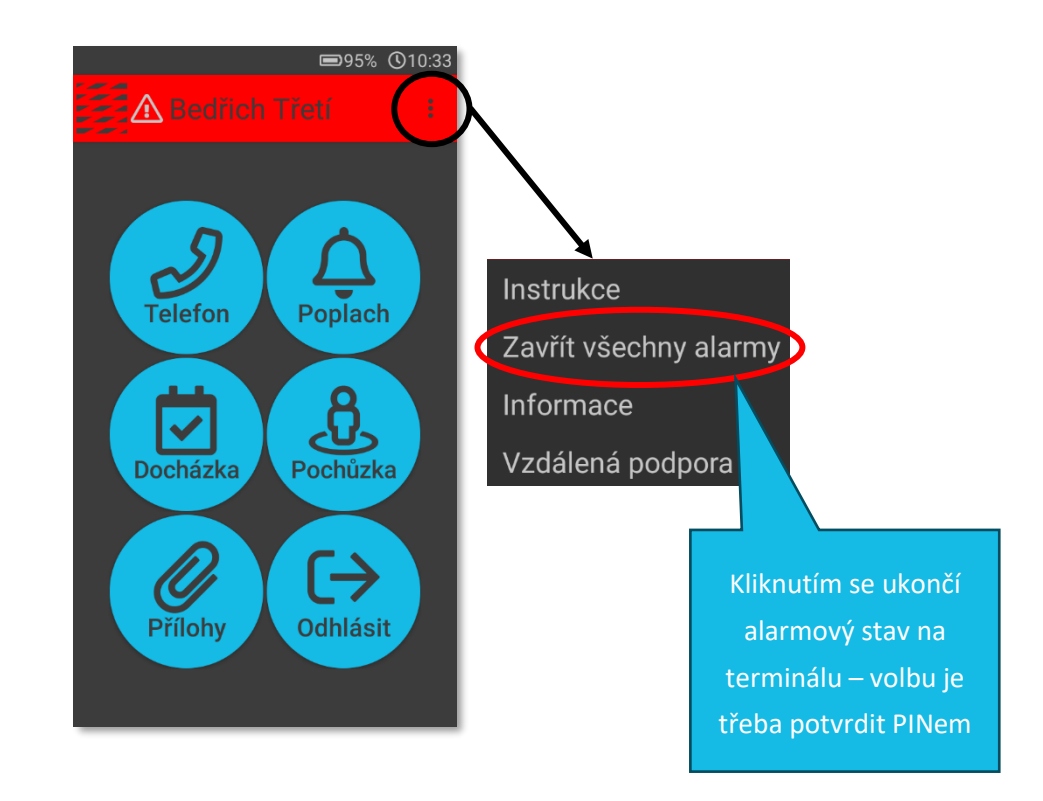

## <span id="page-8-1"></span>**1.3 Detekce nečinnosti**

- k vyvolání poplachu dojde ve chvíli, kdy mobilní terminál bude v nečinnosti tak dlouho, jak si sami zvolíte – např. bude-li nastavena maximální doba nečinnosti 5 minut – spustí se na mobilním terminálu před-poplach po pěti minutách.

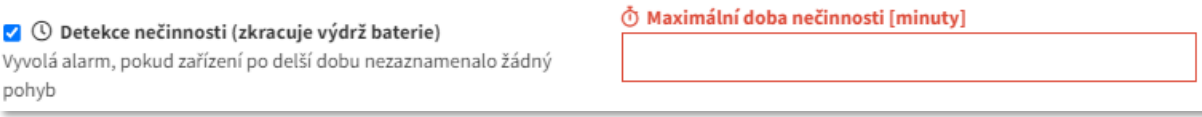

## <span id="page-9-0"></span>**1.4 Detekce náklonu**

- přednastavené údaje si můžete změnit dle vlastních preferencí

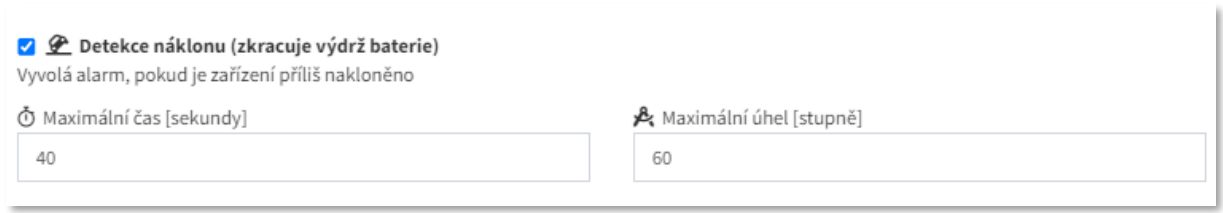

### <span id="page-9-1"></span>**1.5 Detekce nárazu**

- doporučujeme ponechat přednastavené hodnoty

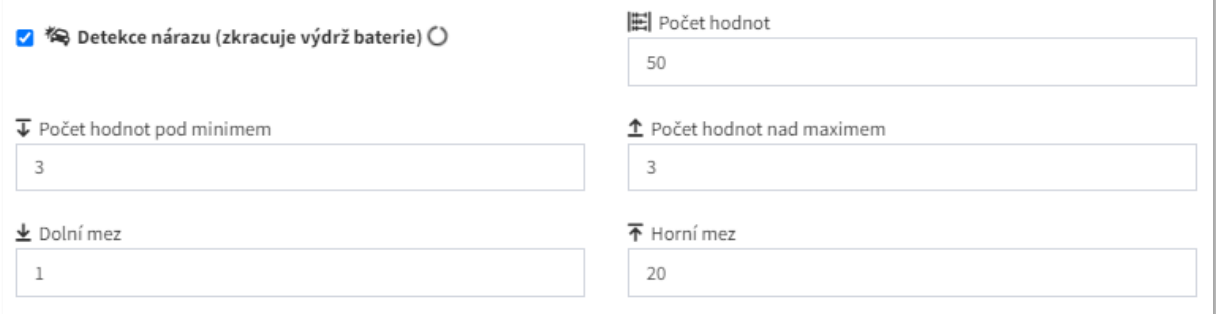

### <span id="page-9-2"></span>**1.6 Detekce volného pádu**

- přednastavenou kalibrační hodnotu ve výši 100 číslo lze ponechat anebo změnit:
	- a. směrem *dolů*  $\bigcup$  dochází ke zvýšení citlivosti volného pádu mobilního terminálu
	- b. směrem *nahoru*  $\hat{\bigodot}$  dochází ke *snížení citlivosti* volného pádu mobilního terminálu

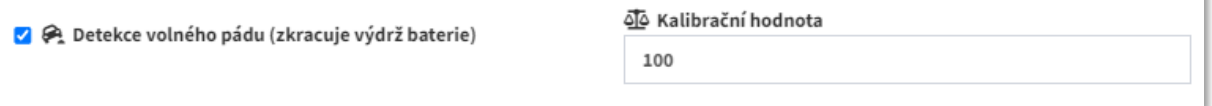

- doporučujeme vyzkoušet různé varianty pro nalezení Vaší optimální hodnoty

## <span id="page-10-0"></span>**2 BDĚLOST**

Pomocí dané funkce můžete hlídat bdělost pracovníků, a to prostřednictvím pravidelné zvukové výzvy k potvrzení bdělosti (stavu, kdy je vše v pořádku). Časový interval pro spuštění výzvy si nastavíte dle vlastních požadavků. Pokud není výzva uživatelem potvrzena ve stanoveném časovém limitu, dojde k vyhlášení poplachu.

Princip nastavení hodnot a možností funkce **X** Bdělost je stejný, jako v případě nastavení jednotlivých detekcí, které jsou popsány výše v části  $\bigcirc$  Lone Worker.

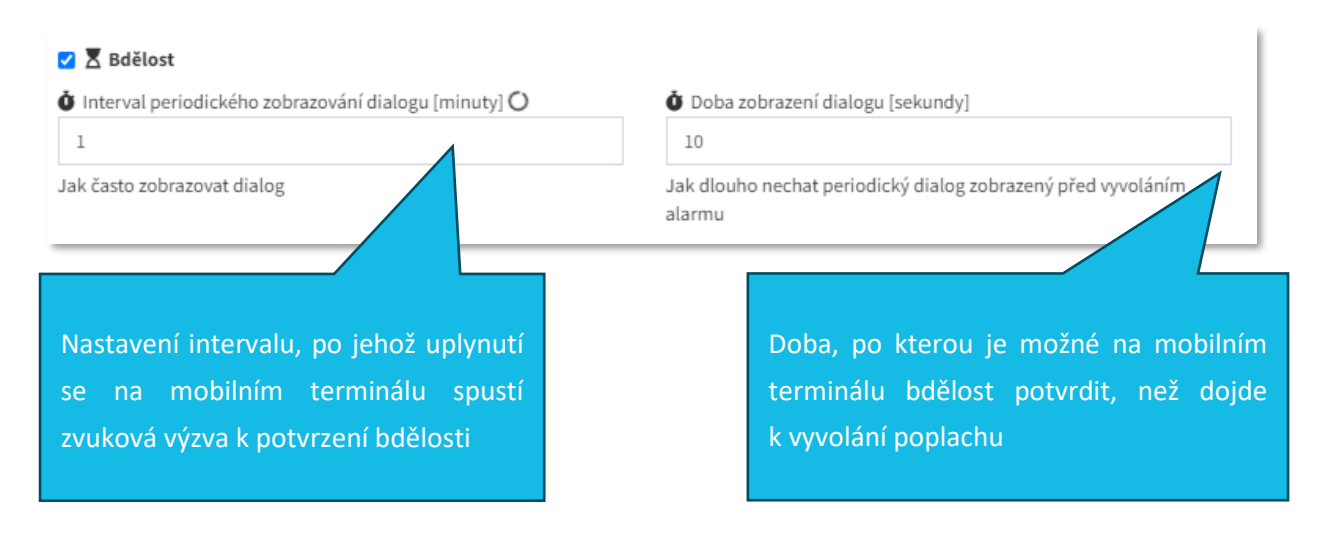

## **Iapki**

Odpovídá verzi 3.60

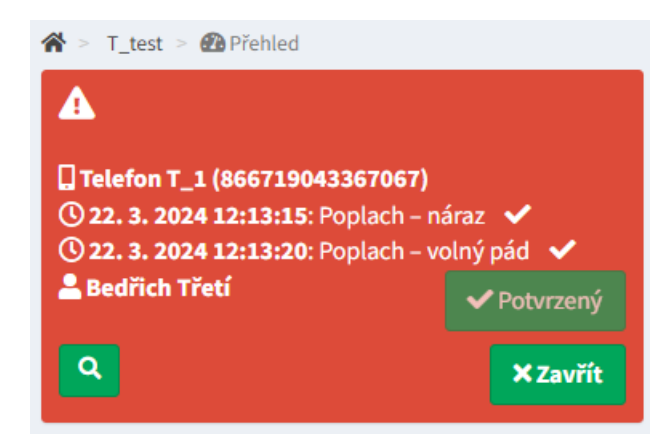

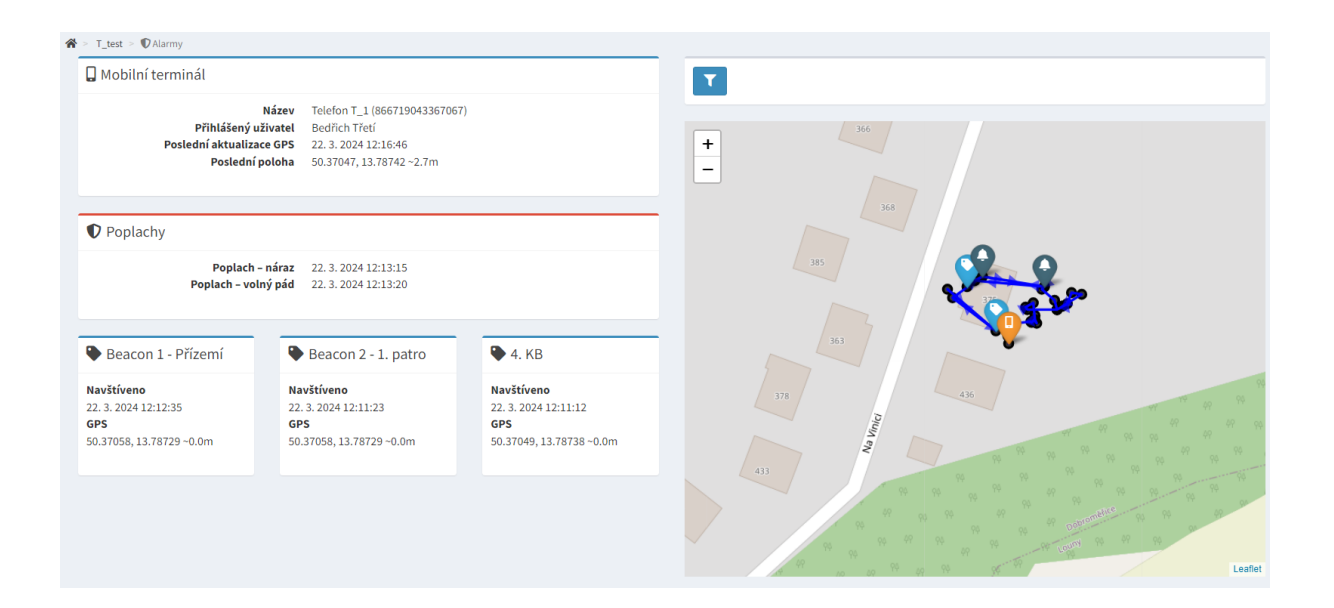

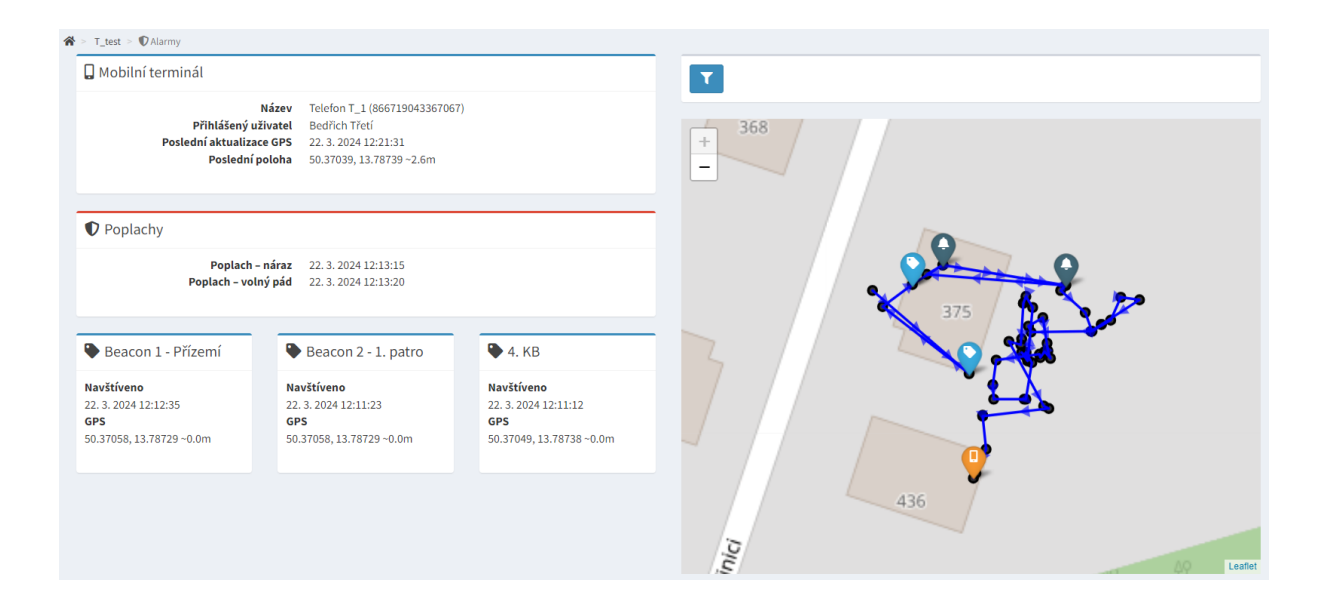

TTC apki, s.r.o., Třebohostická 987/5, Strašnice, 100 00 Praha 10 12 12 tel.: +420 234 052 455, e-mail: info@apki.cz, www.apki.cz IČ: 19403429, DIČ: CZ19403429, společnost je zapsána v Obchodním rejstříku Městského soudu v Praze, spisová značka: C 386033